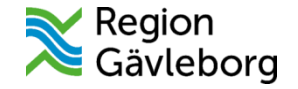

# Barn i Min vård Gävleborg

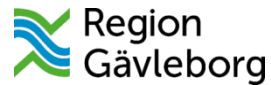

### Hur funkar det för patienterna? 0-12 år

- För barn, 0-12 år, är det vårdnadshavare (VH) som agerar ombud i Min vård Gävleborg och loggar in i appen med sitt eget personnummer.
- När en VH loggar in i appen görs en kontroll mot befolkningsregistret för att se så att det finns ett vårdnadshavarskap (om det inte finns får den vuxne inte upp barnen som ett valbart alternativ)
- Det görs även en kontroll mot den blockeringslista som finns lokalt i regionen se rutin Journalen (journal via [nätet\) och Min vård Gävleborg försegling, blockering och utökad åtkomst -](https://meetings.lg.se/pdfFile/pdfFile.aspx?objectID=BzAEXqLKr9mrx%2fVJmeOzNg%3d%3d) Rutin. Hälso och sjukvård. Region **Gävleborg**

Om vårdnadshavaren finns med på blockeringslistan kommer det att se ut som när ett vårdnadshavarskap inte finns registrerat i befolkningsregistret – VH kommer alltså inte att synas alls för vårdpersonalen i Clinic24. Då VH loggar in i appen kommer denne inte att få upp barnet som möjligt att välja.

• Triagen är öppen för barn från 1 år. Om en VH försöker söka vård för ett barn som är under ett år får hen följande texthänvisning;

*För frågor rörande barn under 1 hänvisar vi till traditionella kanaler. Du är varmt välkommen tillbaka när barnet fyllt 1 år. Ditt barns ärende slutfördes och sparades inte. Du kan nu stänga den här sidan och återgå till första sidan.*

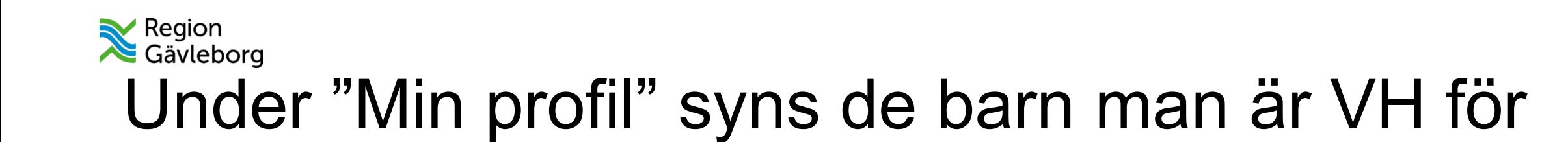

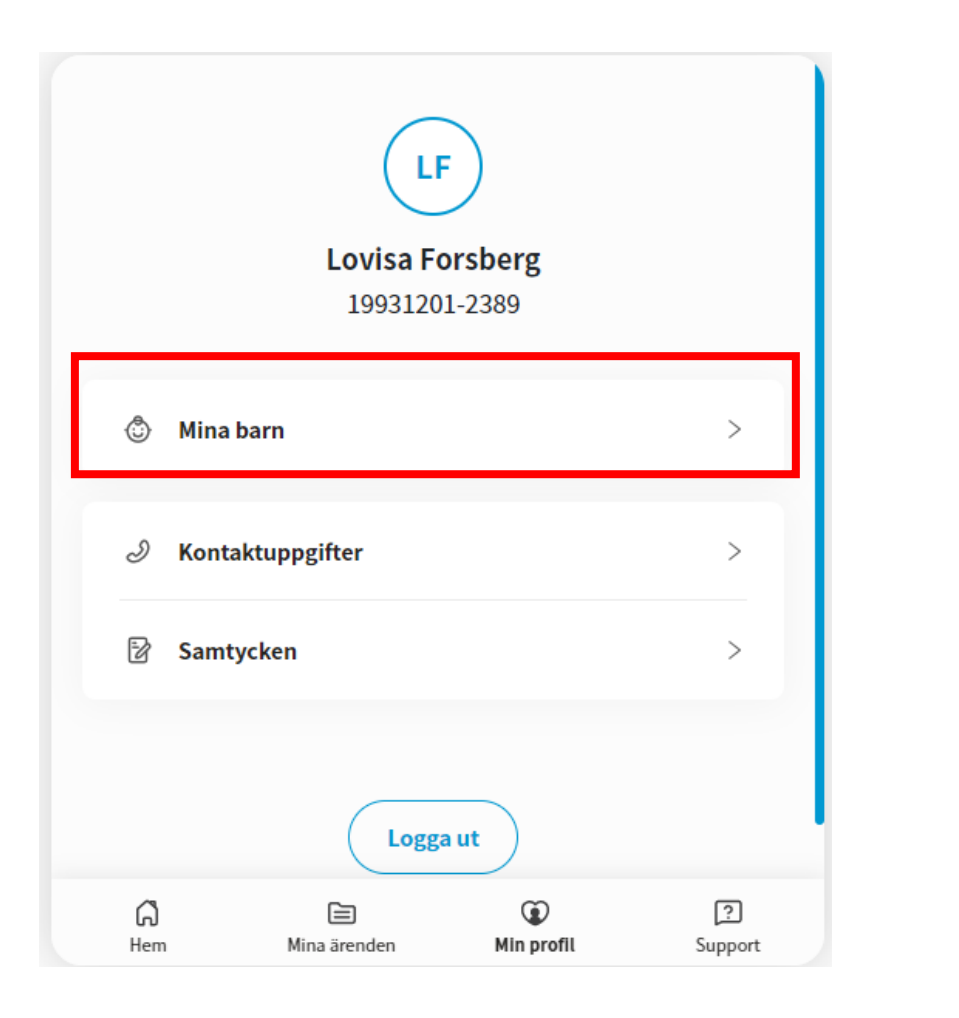

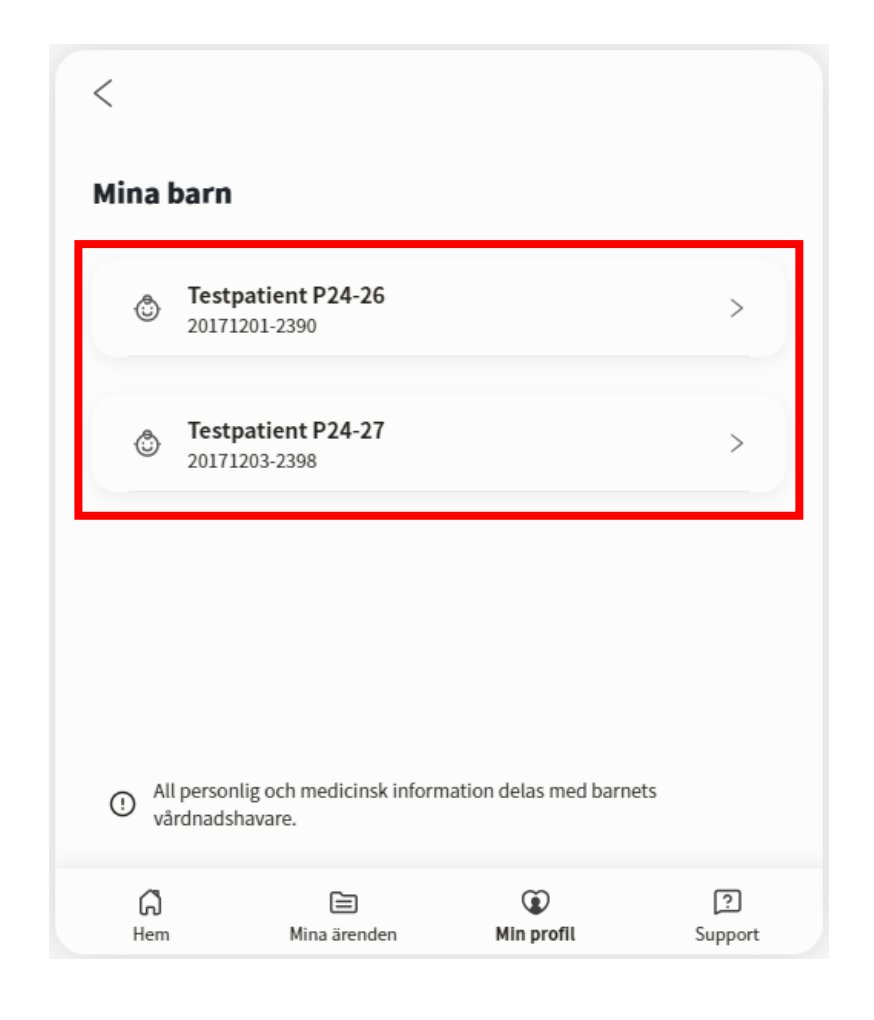

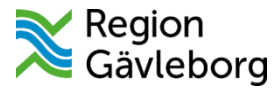

#### När patienten söker vård i appen får den först välja vem den söker vård för

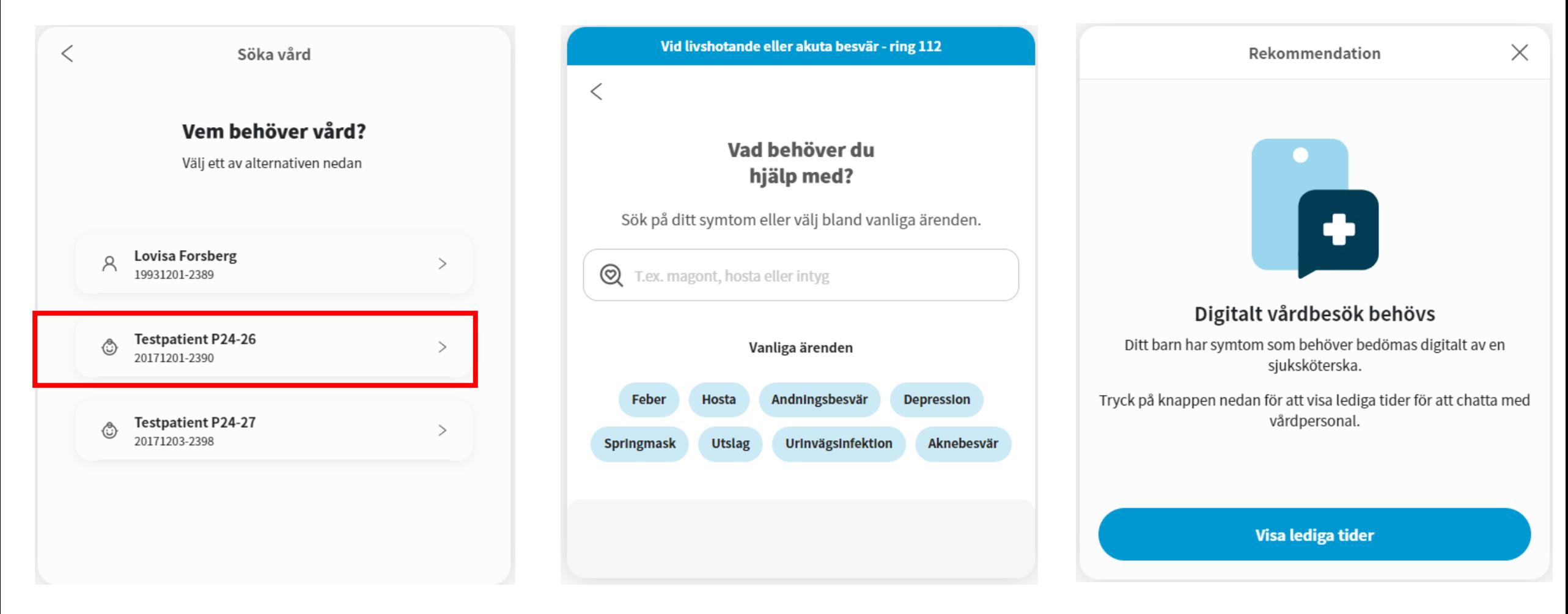

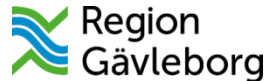

#### Det är bara den VH som är ombud för det specifika ärendet som kan agera/delta i det

OBS! Den andra VH kan bjudas in som gäst i besöket när det startats

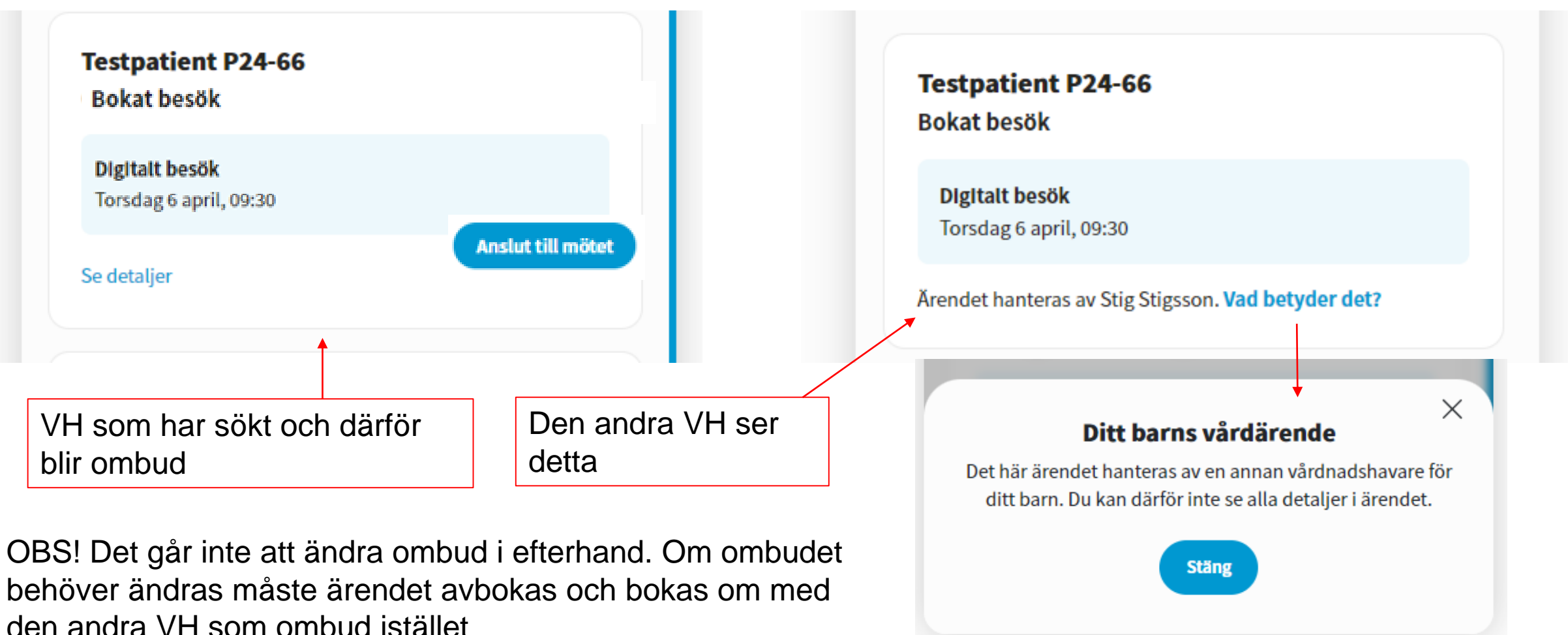

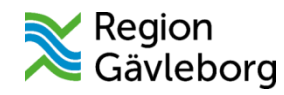

### Ombudsfunktionen

- **Det är bara den VH som är ombud i det aktuella ärendet som kan agera i det och, t.ex. delta i videobesök eller skriva i chatten (viktigt att informera VH om detta). Det är enbart ombudet som får notifieringar gällande ärendet.**
- Ombud blir den som;
	- söker vård för sitt barn,
	- startar en chatt med fast vårdkontakt/behandlande roll,
	- vården väljer som ombud vid vårdinitierade ärenden såsom bokningar direkt från PMO/Elvis, bokningsbiljetter, asynkrona chattar och formulär
- Om det finns ett behov av att ändra vem som är ombud för ett ärende behöver ärendet avbokas och bokas på nytt med den andra VH som ombud

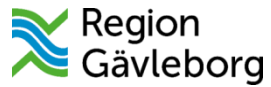

### Hur funkar det för patienterna? 13-17 år

- Från den dag patienten fyller 13 år måste denne sköta sina egna ärenden i Min vård Gävleborg
- Barnet behöver ha ett eget "äkta" BankID för att kunna logga in i appen
- Det barn som är 13-17 år gör själva i appen kan ingen vårdnadshavare se på sitt inlogg – barnet och VH är helt frikopplade från varandra digitalt
- Triage och vårdinitierade ärenden fungerar precis som för vuxna

#### Region<br>Gävleborg Ärenden som skapats av och "för" VH innan barnet fyller 13 år

- Innan barnet fyller 13 år är det en av VH som agerar ombud för barnet i ett visst ärende
- Den dagen barnet fyller 13 år har inte längre VH tillgång till dessa ärenden då barnet betraktas som en egen juridisk person i plattformen
- Pågående ärenden, t.ex. asynkrona chattar eller pågående synkrona besök avslutas vid midnatt då barnet fyller 13 år.
- Planerade besök som bokats innan-, men ska genomföras efter barnets 13-årsdag flyttas över till barnet och måste hanteras på barnets eget inlogg.

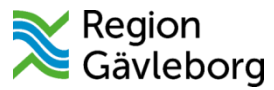

## Hur fungerar det för vårdpersonal?

- Clinic24 är det system som vårdgivarna använder
- Vårdpersonalen loggar in med Sithskort och väljer den enhet och den roll som är aktuell
- Inkomna ärenden kommer att ligga på startsidan, det är barnets namn och personnummer som kommer att visas

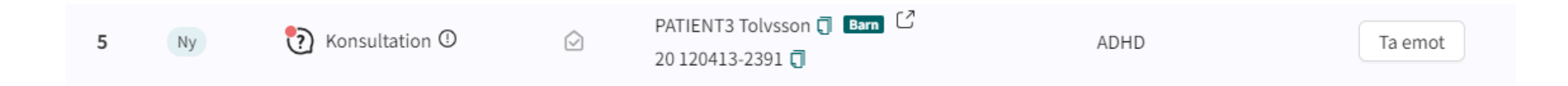

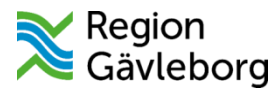

## Inkommande ärenden från triagen

- När en VH sökt vård för sitt barn, 1-12 år, kommer ärendet att prioriteras i triagemotorn och komma till den vårdnivå, det yrke och inom den tid som triagemotorgruppen bedömt som adekvat
- Det är den VH som initierat ärendet i appen som kommer att bli ombud för just det ärendet och vara den enda som kan agera i det
- Ni kommer att se vilken VH det är som agerar ombud i just det här fallet;

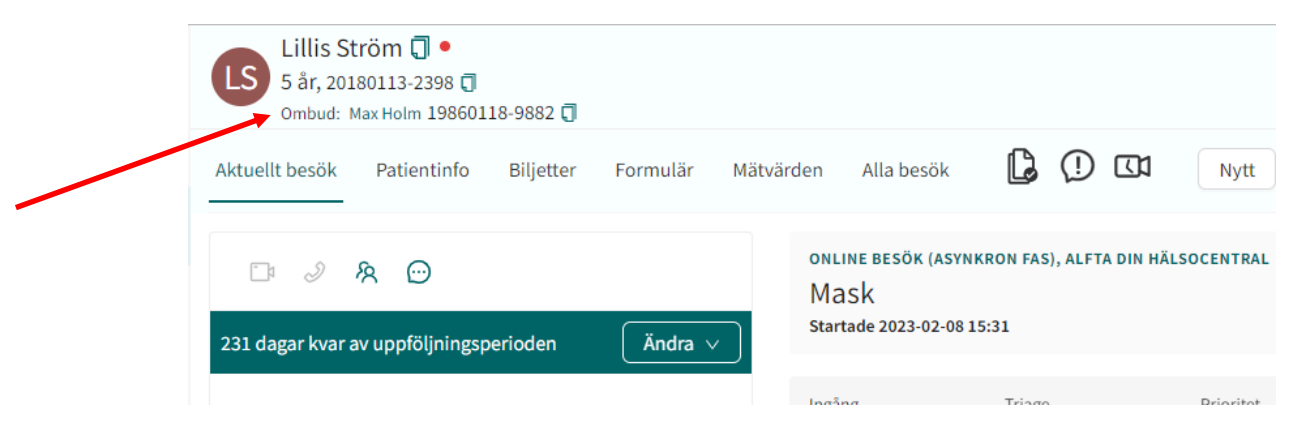

#### Ta emot och hantera ärendet som vanligt

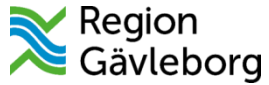

## Skapa ett digitalt besök från Elvis/PMO

• För att boka ett digitalt besök via Elvis eller PMO behöver du först se om patienten finns i Clinic24. Sök på barnets personnummer. Om barnet inte redan finns skapar du patienten i Clinic24.

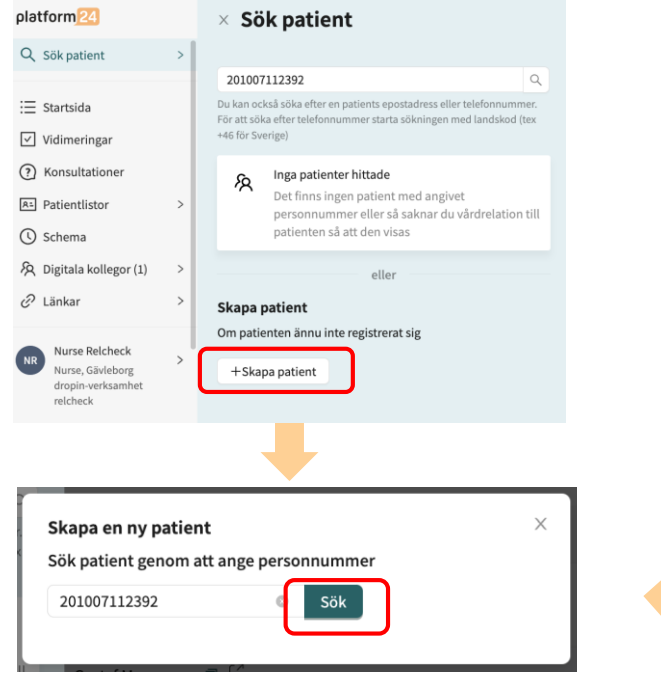

Personnummer följer med automatiskt. Klick på "Sök" skickar en förfrågan till befolkningsregistret

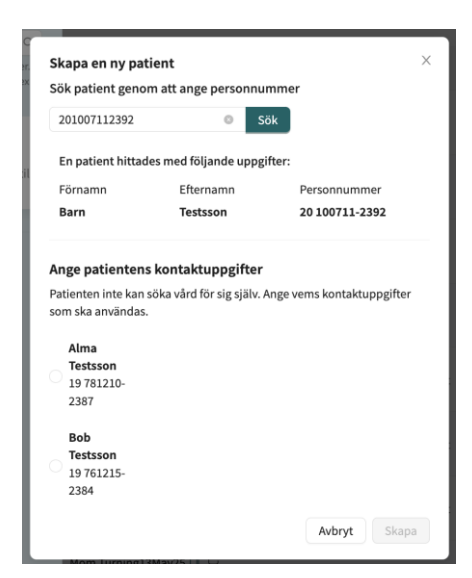

Patientens detaljer fylls i automatiskt från befolkningsregistret, inklusive vilka som är barnets legala vårdnadshavare

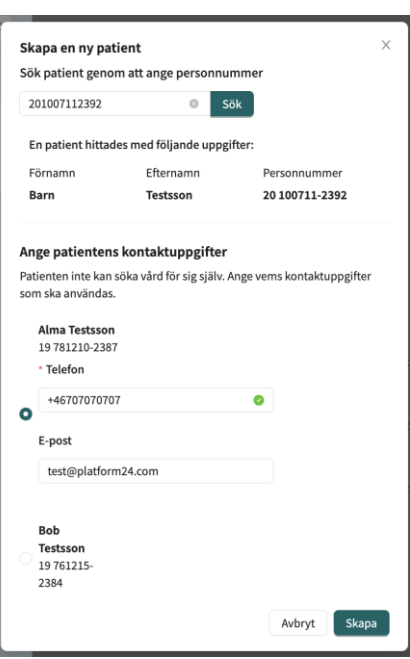

Vårdpersonalen måste välja en vårdnadshavare som skapas och som blir primär vårdnadshavare för barnet

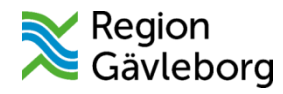

## Skapa ett digitalt besök från Elvis/PMO

- När du vet att patienten finns i Clinic24 måste du kontrollera vilken av vårdnadshavarna som är markerad som "Primär vårdnadshavare"
- Det är den VH som kommer att få tillgång till ärendet
- Ändra vid behov vem som är primär VH och gör därefter bokningen som vanligt i Elvis eller PMO Du hittar den informationen under barnets patientinfo och

därefter under fliken som heter "Vårdnadshavare"

• Det är den VH som är markerad som primär när bokningen görs som kommer att vara ägare av ärendet, detta går inte att ändra i efterhand

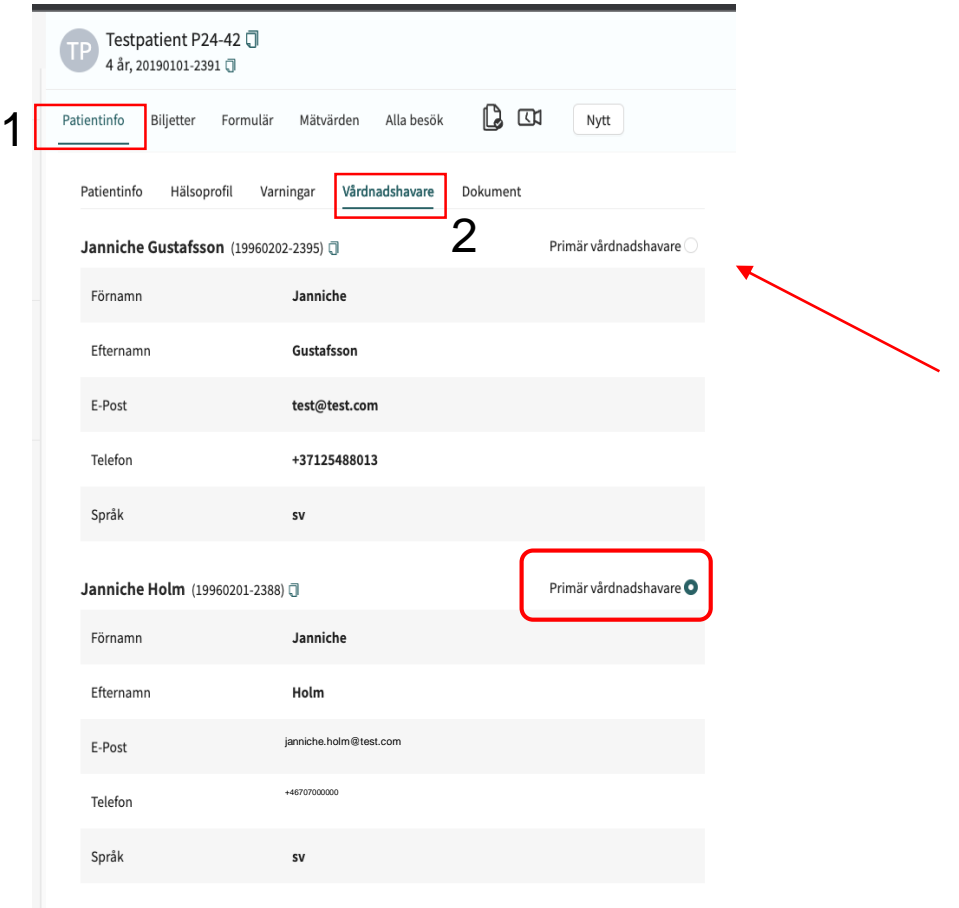

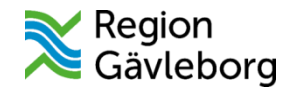

### Skapa ett ärende i Clinic24

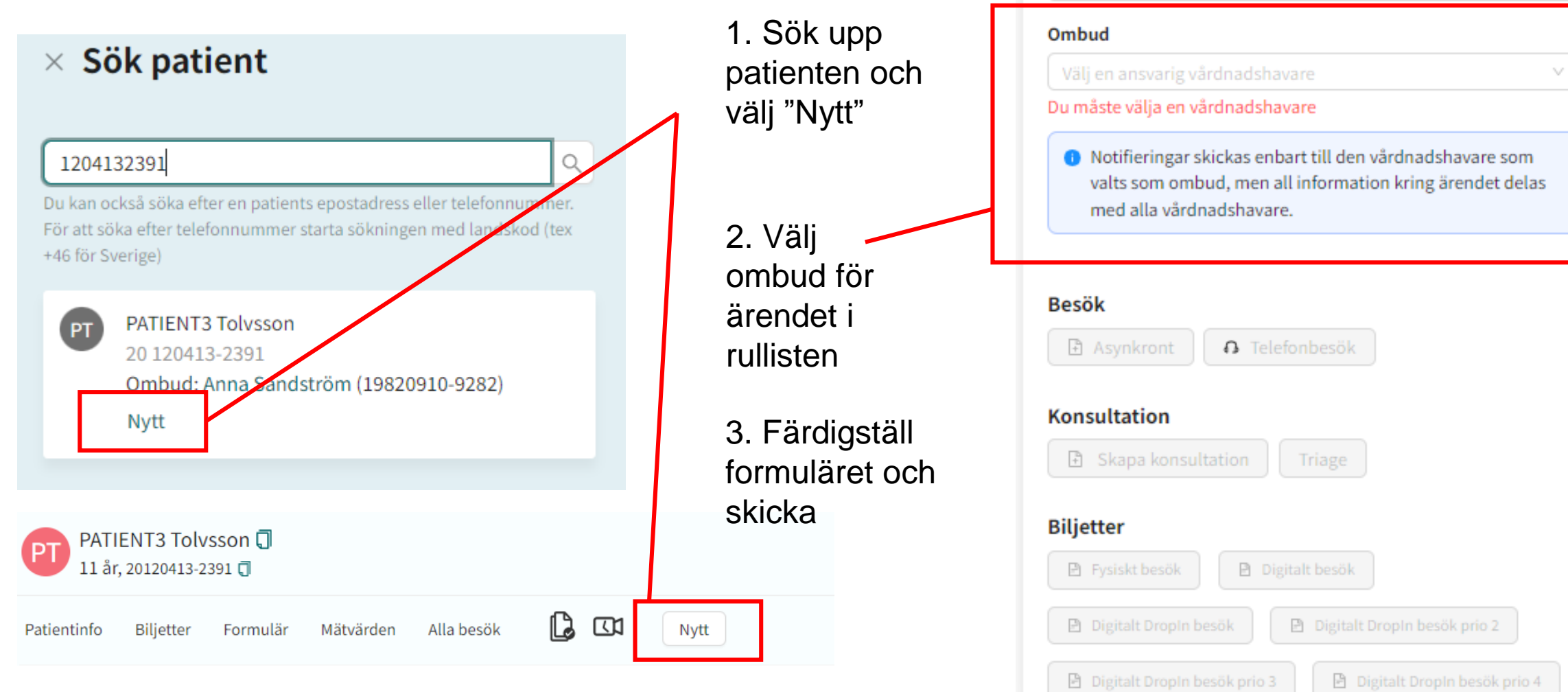

×

Skapa nytt besök eller biljett

PATIENT3 Tolvsson (20120413-2391)

Vem gäller det?

**Patient**